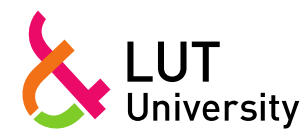

## **Job vacancies**

Our university's job vacancies are posted at [www.lut.fi/careers](http://www.lut.fi/careers). The site also includes more detailed information on career opportunities and on LUT as an employer.

## **How to apply**

You can access the application form by clicking on "Leave an application". If you are applying for a job at our university for the first time, you will not need a username and password. After you have sent the application, you will receive an e-mail confirmation with a link to a username and password. Save them for later use.

If you have previously applied for a job at our university and forgotten your username and password, you may request new ones through the link "Get a new password". You can also use your username to modify your application before the closing date.

# **How to fill out the application form**

The job announcement lists the requirements of the job and required attachments. Fill out the form carefully and make sure your contact information is correct. Do not open more than one session (application form) simultaneously, as the system will save only the latest session.

Make sure you have included all of the required attachments. Their maximum size is 5 MB. If your document is larger, you can either save it in smaller parts or crop it e.g. with PDF XChange Editor. The system accepts the following file types: rtf, doc, odt, pdf, txt and docx.

The system saves a draft of your application automatically. You can also save a draft yourself by clicking on the button "Save draft".

Fields marked with an asterisk \* are mandatory. Check the information you have saved by clicking on "Preview". After the preview, you can send your application or continue modifying it.

**Attach the required documents only when you are ready to send the application**. The system does not save attachments in application drafts. You will receive an e-mail confirmation when we have received your application.

Prepare your application well in advance in order to be able to submit it before the deadline. We will only consider applications that have been submitted by the deadline.

### **How to modify your application**

You can modify your application until its submission deadline. Click on the link "Want to update your application? Log in" in the top right-hand corner of the vacancy announcement. Log in with the username and password you received after submitting your application. Update your original application – do not fill out a new one.

After the closing date, you will be able to log in to view your application, but you will no longer be able to modify it.

### **Additional information**

The contacts mentioned in the vacancy announcement can provide more information on the duties of the position.

For general information on applying for a job, write to recruitment@lut.fi.